# BLOGツールを用いた授業教材公開システムの開発

## Implementation of Open Course Materials System Using BLOG Tool

福井 真二\*, 佐合 尚子<sup>†</sup>, 竹田 尚彦<sup>‡</sup> Shinji FUKUI\*, Naoko SAGOU<sup>†</sup>, and Naohiko TAKEDA<sup>†</sup>

## ・†‡ 愛知教育大学

#### Aichi University of Education

本研究では BLOG ツールを利用した授業教材公開システムの構築を行なった. 授業教材 を公開することによって,教員の授業に対する意識の向上や教材の質の向上が期待できる. 授業教材公開システムには BLOG ツールを利用する. BLOG ツールには授業教材公開シ ステムに必要な多くの機能が装備されている.また,モジュールによって機能拡張ができ るため、足りない機能についてはモジュールを作成して対処できる.また、BLOGツール の記事登録機能,記事管理機能,記事表示機能をそのまま利用することで, Webアプリケ ーション特有のセキュリティ問題をあまり意識することなく構築可能となる.これにより, 短期間で安全な教材公開サイトを構築できた.

キーワード: 授業教材公開システム, OCW, BLOG ツール

We develop the Open Course Materials System. Opening the course materials will increase the awareness of teachers about the course and the quality of course materials. The System is based on the BLOG tool. The BLOG tool has many functions which are needed by the Open Course Materials System and the functions which the BLOG tool does not provide can be added to it by modules. We can design the server in consideration of convenient and secure one in a short term by using BLOG tool.

Keywords^ Open Course Materials System, OCW, BLOG Tool

## 1. はじめに

大学改革の一環として授業改善(FD)に取 り組む大学が増えているい. 国立大学の法人化 後,認証評価やJABEEのプログラム認定のた めに近年一層その傾向が顕著である.そのため, FDに関する講演が盛んに行なわれ,大学教育 に関する書籍も多数出版されている(2-(4.

- 〒448-8542 1, Hirosawa, Igaya, Kariya, Aichi i情報処理センター
- 〒448-8542 愛知県刈谷市井ヶ谷町広沢1 Information Processing Center
- 〒448-8542 1, Hirosawa, Igaya, Kariya, Aichi ‡教育創造センター
- 〒448-8542 愛知県刈谷市井ヶ谷町広沢1 Center for creatine University Education

 筆者らは授業改善の第一歩として,木学で行 われた授業の教材を電子化し, Web の公開を 試みることにした.具体的には,授業のシラバ ス,講義ノート,評価基準等の公開を行う.こ れにより,学生に限らず一般の人も簡単に授業 教材を見ることができるため,授業に対する意 欲の向上が期待でき,授業資料の整理・蓄積の 効果も得られる.また,教員自身の授業に対す る意識の向上や授業で使用する教材の質の向 上も期待できる.更に,本学のような教員養成 系大学における免許教科の授業を公開するこ とで他大学と情報交換や教材の共有化を計る ことができるであろう.

 本論文では, BlognPlusというPHPで書か れた BLOG 用プラットホーム(5をカスタマイ ズし、授業教材公開サーバ AUEoI (Aichi University of Education on Internet)を構築

<sup>゛</sup>教育学部

<sup>〒448-8542</sup> 愛知県刈谷市井ヶ谷町広沢1 Faculty of Education

したのでその詳細について述べる.

## 2. MIT OCW (MIT Open Course Ware)

 多<の大学の教員は大変真面目に授業に取 り組んでいるので,自分の授業がどの程度学生 に受け入れられているのか気になるものであ る.しかし,学生による授業評価を実施する, あるいはその結果を公表するという動きがあ ると,もっともらしい理由をつけてそれをやめ させようとする力が働<.その裏には,その時 点での自分の評点の相対的な位置がわからず 当惑するという面がある.

また、授業の改善をはかろうとしても、どこ から手をつけたらよいか分からない教員が少 なくない.そのため,このような多くの教員の 真面目さを裏切らない評価システムや FD を 考案し,教員が抱えている課題の解決や欲求を 満たす日常的な支援を大学全体で行う必要が ある(1, (6)

 その方法の一つとして,他の教員の授業を見 て,教え方や学びに関する知識や経験を共有し, 自分の授業の評点を理解して授業の質の向上 を図るという方法が効果的である7. このよう な先進的な試みの一つに MIT OCW (8がある.

 MIT OCWは, Webで授業の講義ノートや シラバス等の教材を無償で公開するプロジ工 クトである.いわゆるe -learning の遠隔教育 ではないので,単位や学位を取ったり,教員と コンタクトしたりすることはできない.

 今までにMIT ocw は,1100以上(最終的に は2000以上)の科目の授業教材を公開してお り,一般の誰でも閲覧することができる.この ため,大学でどのような授業を行っているのか 理解でき,利便性の高い教育資源として全世界 で,特にアジア圏で翻訳されて再利用されるな どしている.また,日木では2006年4月に JOCW(日本オーブンコースウェア・コンソー シアム)が発足し、10大学が加盟している(9.

### 2.1 MIT OCWの効果

MIT ocw のWebサイトの報告によれば,1

科目を公開するための教員の負担は平均5時 間であったという. MIT の多くの教員は、自 分の教材を公開するというこのような機会が 与えられると,教材の整理を行い公開できるよ うな形式にある程度変換したと考えられる.ま た,提供された教材は,ほとんど電子化された データであった.しかし,電子化されていない が,公開する価値があると判断された授業につ いては, MIT ocw のスタッフがすべての授業 に出席し,電子化した教材を作成したという例 もあった.そのため, 47%以上の教員がより 質の高い授業をめざし,公開した教材を使って, 再び教材を利用するという相互作用が働いて いる.そして,授業内容を学びたい一般の人々 だけでなく、授業の質の向上のために MIT の 教員だけでなく世界中の教員が MIT OCWに アクセスしている.

### 3. AUEoI

 授業教材を公開することには様々なメリッ トがある.そこで,本学では教材を公開するた めの授業教材公開サーバを構築することにし た.このサーバをAUEOI(Aichi University of Education on Internet)と名付けた.

このシステムには、授業のシラバス,概要, 講義ノート,日程等を登録し,授業で使った電 子化した授業教材があれば,そのファイルも公 開できるようにした.

## 3.1 教員の IT スキルと著作権の問題

近年, WebCT<sup>(10</sup>や Moodle<sup>(11</sup>等の CMS (Contents Management System)を学習支援 システムとして導人する大学が増えている. CMS を使った授業では,教員が授業をデザイ ン(Instructional Design)し,学生はそのデ ザインに従って,授業をすべてWeb上で行う. そのため,授業を進めるうちに教員が作成した 授業教材が電子化した状態で蓄積されてい<. すでに電子化されているのでそれを自動的に Webに掲載するようにできるのが手間もかか らず理想的である.

 しかし,本学では, CMSを使つている教員 は少なく、教員自身のITスキルも総じて高い とはいえない.木学情報処理センターヘの教員 自身の電子メールのパスワード忘れによる問 い合わせは、年間約 30 件(登録教員数約 300 名)にのぼる. また、教員自身の研究室の PC を学内LANへ接続するための設定や電子メー ルの設定等は、IT に詳しい学生や業者にまか せている教員が多い.そのため,黒板への板書 を主とした授業も多<,電子化された教材も多 くないと考えられる.

 また,電子化された授業教材を一般に公開す る Web サイト上に掲載すると、知的財産権の 間題が生じる可能性がある.特定の授業を受講 している学生のみを対象としたWebサイトに おいて,教育目的で第三者の著作物を掲載する ことは著作権法上可能である.しかし,同様の 著作物を一般に公開してもよいとする規定は 著作権法にはないため,他人の著作物に該当す る資料をWeb上から削除しなければならない  $(6)$ 

 そのため我々は,著作権のチェックと教材を Web にアップロードすること等は、すべて AUEOIを運営する事務局のスタッフが行うこ とにした.

## 4. AUEoIの設計

 AUEOIを構築するにあたってば,利便性と セキュリティを重視するという方針を決め, AUEoIの設計を行なった.

## 4.1利便性

 利便性については, AUEoIを使うユーザと して,公開されている授業教材を閲覧する閲覧 ユーザ,教材を登録する教材登録ユーザ,サイ トの管理をする管理ユーザという 3 者を想定 し,その3者に対する利便性を重視することに した.

閲覧ユーザに対しては,最大4クリックで目

的の情報までたどり着けるようにする,現在ど こを見ているのか分かるようにする,閲覧ユー ザが必要とする情報を探しやすくするために 検索機能を装備するなどを考慮することにし た.

 教材登録ユーザに対しては,簡単に教材を登 録できるよう教材登録両面を設計する,ブラウ ザを使って教材を登録できるようにする,教材 の登録だけをできるようにし,設定項目などを できるだけ排除するなどを考慮することにし た.

 管理ユーザに対しては,サイトの外観の変更 のしやすさ,登録された教材の管理のしやすさ などを考慮することにした.

 このように,3者の利便性を考慮すると AUEoI はログイン機能を持つ必要がある. ロ グインしていないユーザを閲覧ユーザとし,ロ グインしたユーザを教材登録ユーザか管理ユ ーザとする. そのため, AUEoIは管理ユーザ グループと教材登録ユーザグループとの2グ ループにユーザを分けることができ,グループ によって権限が異なる設定が可能でなければ ならない.

## 4.2 セキュリティ

 AUEOIを構築する上でもっとも大きな問題 がセキュリティを考慮することである. Web アプリケーションを作成する場合,サユタイジ ング, SQLインジェンクション, xss脆弱性 などに対する対処,その他様々なことを考慮す る必要があり、セキュリティを考慮した Web アプリケーションを作成することは非常に難 しい.

 そこで, AUEoIを構築するにあたってば, すべてを1から作成するのではなく,セキュリ ティが考慮されている既存のシステムを利用 することを考えた.

 CMSの1種であるPloneを利用して構築さ れているOCWもあるが(12,Ploneは高機能で あり,AUEOIを構築するのに不必要な機能が

1∂

多い.システムが高機能だとできることは多< なるが,設定項日も多くなるため管理もそれだ け難しくなる.セキュリティ的にもなるべ<不 要な機能を持だないシステムの方が望ましい. また,公開されているOCWのシステムを日木 語化して使用する場合,目本語化するための労 力や本学の複雑なカリキュラムに対応するよ うカスタマイズする労力は非常に大きい.

 そこで,AUEOIの構築には別のシステムを 利用することにした.一方, CMSで構築する と教材管理が楽になると考えられることから, AUEoI でも CMS の利用を前提として考え, AUEOIを構築するのに必要十分な機能を持つ CMSとして,BLOGツールを利用することに した.

## 4.3 BLOGツール

BLOG ツールとは、BLOG サイトを構築す るために使用するWebアプリケーションのこ とである. WEB上に日々の記録を書いていく ことを目的に作成されたWebアプリケーショ ンであるため,記事を容易に書<ことができる よう工夫がなされている.また,記事管理機能 も持ち合わせている. CMS としては特定の用 途に特化したツールであるが,それだけに,簡 単にBLOGサイトを構築,運営できる.

AUEoI は授業教材公開システムであるため, 教材の登録,管理やサイト管理が容易なシステ ムであることが望ましい.BLOGツールであ ればこの要望を満たすことが可能であり,利便 性やセキュリティも考慮できると考えた. AUEOIに必要な機能とBLOGツールの機能に よる対応を表1に示す.

BLOG サイトでは通常特定のユーザが記事 を書くため、BLOG ツールはログイン機能を 有している.また,複数のユーザを登録でき, ログインしたユーザをグループに分けて管理 できるシステムも多い.

また、初心者でも BLOG サイトを管理でき るよう記事の管理やサイト管理がしやすい設

表1 AUEOIに必要な機能とBLOGツール

 の機能による対応 AUEOIに必要な 機能 BLOGツールの 対応状況 ログイン 機能あり グループ管理 根能あり 教材管理 |記事管理機能により 対応可 教材登録専用画面 ーモジュールで実装可 サィト管理 機能あり 検索 機能あり

動的メニュー作成 ーモジュールで実装可

セキュリティ 考慮されている

計になっている.たとえば,外観の変更はスキ ンを変更することにより可能であり,スキンは 自分で作成することもできるし配布されてい るスキンを利用することもできる.また,記事 の管理では,記事をカテゴリに分けて管理する ことができるようになっている.記事の投稿, 修正,削除等がオンラインで行なえるようにな っているのも記事管理を容易にしている要因 の1つである.

 更に, Webアプリケーション特有のセキュ リティも考慮されているし,検索機能も標準で 備えている.機能が足りない場合にはモジュー ルを作成することにより足りない機能を追加 できるものも多い.

 このように,BLOGツールはAUEOIを構築 するのに必要十分な機能を有している.そこで, AUEOIではBLOGツールを利用することにし た.

BLOG ツールにも多くの BLOG ツールが存 在するが,AUEOIはPHPをベースとする B10gnPlus(9を利用して構築することにした.

#### 4.3.1 BlognPlus

BlognPlus は R・ONE コンピュータが製作, 販売を行なっている国産のBLOGツールであ る. BlognPlusには以下のような特徴がある.

- 国産
- インストールが簡単
- PHPで作成されており、動作が軽い
- モジュールによって機能の拡張が可能
- 個人の非営利目的での利用や教育機関 での利用であればライセンス料が無料1
- 1 ライセンスで同一ドメイン内に複数 のBlognPlusを設置可能
- 再配布を行なわない限りソースプログ ラムの修正・改造が可能
- MvSQLや PostgreSQL を利用可能

AUEoI で BlognPlus を利用することを決 定した理由としては,AUEOIを構築するには ソースプログラムを修正する可能性があるが, BlognPlusではソースの改変が可能である,安 価に構築できる,軽い動作,ソースプログラム が理解しやすい,などが挙げられる.

 なお, BlognPlusを利用してAUEOIを構築 する際には, BlognPlusのプログラム自体を改 変するのではなく,できるだけモジュールを作 成することで機能を付加することとした.これ は, BlognPlusにセキュリティホールが発見さ れアップデートしなければならなくなった際 の手間をなるべくかけないようにするためで ある.

## 4.3 BLOG ツールによる教材管理

 本学では,教育学部の下に8課程が存在し, 各課程はさらに系,あるいは専攻,モデル, コースに分かれている. そのため、登録された 教材は,系毎,専攻毎,モデル毎,コース毎に 管理する必要がある.また、複数の系,専攻, モデル,コースが同じ課程に所属していること をシステムに記録させてお<必要もある.この ような教材管理を実現するため, BlognPlus で登録できるカテゴリを利用することにした.

 BlognPlusでは,第1階層カテゴリと,第1 階層カテゴリの下に第2階層カテゴリを登録

できる.第2階層カテゴリは,第1階層カテ ゴリのサブカテゴリとして登録できる.そこで, 管理ユーザは第1階層カテゴリに課程名,第2 階層カテゴリに専攻名やモデル名などを登録 する.教材は第2階層カテゴリに登録する(第 2階層カテゴリを特だない場合には第1階層カ テゴリに登録する).これにより登録された教 材を系毎,専攻毎,コース毎,モデル毎に管理 でき,さらに複数の系,専攻,コース,モデル を同じ課程内のものとして管理できる.

また、登録する教材は BlognPlus の1記事 として登録されるようにした. BLOG の記事 は記事のタイトルと本文とで構成されている が,AUEOIでは記事のタイトルに授業名を書 き,本文に概要,シラバス,講義スケジュール, 講義ノートファイルヘのリンク,課題,評価方 法,参考文献を記入する.記事中に独自に定義 したタグを埋め込むことで、1記事中に概要, シラバス,講義スケジュール,講義ノート,課 題,評価方法,参考文献を登録し,表示する際 には項目ごとに表示できるようにした.タグは 開始タグと終了タグを定義し,開始タグと終フ タグの間に各項目を記入することとした.定義 したタグと記述する項目を表2に示す.

 また,課程や系,専攻,コース,モデルの 紹介用ページも記事として登録するようにし た.このため,紹介用ページはタイトルに {TOPPAGE}というタグを入力するようにし て教材用記事と区別できるようにした.

## 4.4面面デザイン

 AUEOIでは,管理ユーザ,教材登録ユーザ, 閲覧ユーザの3者を想定しており,3者の見る 画面は異なる.そのため,3種類の画面を用意 する必要がある.

 管理ユーザが使用する管理画面は, AUEoI 構築にかかる作業をできるだけ少なくしたい ということと,特に使いにくい点もないため BlognPlus の管理画面をそのまま使用するこ

<sup>1</sup> ただし,著作権者を表示する必要がある.著作権表示をし とにした.<br>たくなければライセンスを購入する必要がある.ライセンス は9,800円で購入可能.

| 開始タグ                | 終了タグ                        | 記述する項目   |
|---------------------|-----------------------------|----------|
| {TOPINFO}           | $\langle$ TOPINFO}          | 概要       |
| <b>{SYLLABUS}</b>   | <b>{/SYLLABUS}</b>          | シラバス     |
| {SCHEDULE}          | $\{/SCHEDULE\}$             | 講義スケジュール |
| ${NOTE}$            | $\{/NOTE\}$                 | 講義ノート    |
| {ASSIGNMENT}        | {/ASSIGNMENT}               | 課題       |
| <b>{EVALUATION}</b> | <b><i>{</i>/EVALUATION}</b> | 評価方法     |
| {REFERENCE}         | {/REFERENCE}                | 参考文献     |

表2 定義したタグと記述する項日

 教材登録ユーザが教材を登録する画面は通 常の BlognPlus の記事投稿画面とは別に作成 することにした.これは,教材登録操作のみを 行なえるようにすることで,余計な設定項目が あることによる戸惑いをなくし,誰でも簡単に 登録作業を行なうことができるようにしたか ったためである.

 閲覧ユーザが利用する教材閲覧画面は,教 材が表示される部分とメニューとで構成され るようにした.教材が表示される部分には,課 程や系,専攻,コース,モデルの紹介用のペー ジと教材ページを表示することとした. また, メニュー部分には紹介ページが表示されてい る時と教材が表示されている時とで別々のメ ニューが表示されるようにした.紹介用ページ が表示されている場合には,課程名や系名,専 攻名,コース名,モデル名が表示され,現在ど こを表示しているか分かるようにした.また, 教材が表示されている場合にはシラバス,講義 スケジュール,講義ノート,課題,評価方法, 参考文献が表示されるようにした.

## 5. AUEoIの実装

 AUEOIのサイト管理,教材閲覧,教材登録 という3つの機能の実装について詳述する.

## 5.1サイト管理

 ログイン画面から管理ユーザでログインす るとサイト管理画面になる.サイト管理画面は 前述のように BlognPlus の管理画面をそのま

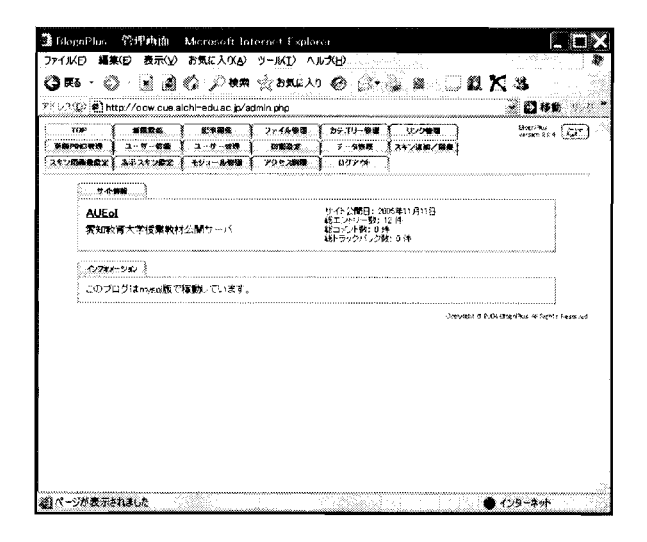

#### 図1 サイト管理画面

ま利用している. 図1に管理画面を示す.

 サイト管理画面では,サイト全体の設定や教 材管理,各課程や系,専攻,コース,モデルの 紹介ページの作成と編集,教材閲覧画面のデザ イン,ユーザ管理を行なう.

 サイト全体の設定では,サイト名の登録, カテゴリとして課程,系,専攻,コース,モデ ルの登録をする.

 教材管理には教材の新規登録,登録済み教材 の編集,登録済み教材の削除があり,管理両面 ではすべてを行なうことができる.しかし,基 本的にはサイト管理両面では,教材の新規登録 や登録済み教材の編集は行なわないことにし た.管理ユーザはあくまでサイトの管理を行う ユーザであり,教材の新規登録や登録済み教材 の編集は後述する教材登録両面を用いて教材 登録ユーザが行なう.登録済み教材の削除のみ 管理画面で行なうようにしている.

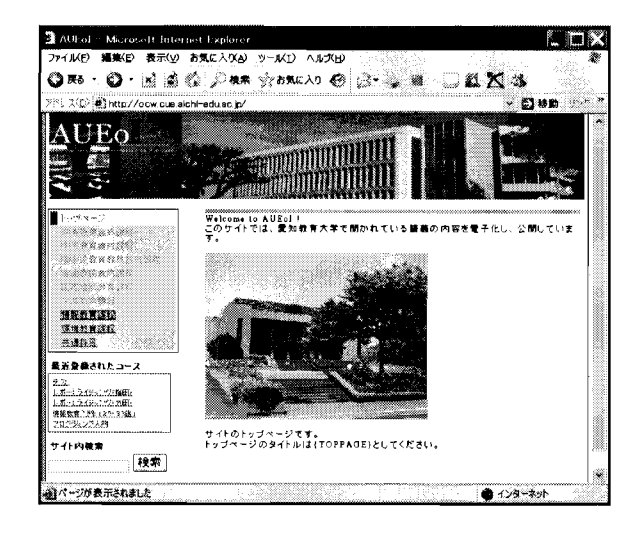

図2 閲覧両面

 AUEOIの教材閲覧画面のデザインもサイト 管理画面で行なう.最初にスキンを登録し,ス キンを編集することで自由に教材閲覧画面の 構成を変更できる.スキンの編集もサイト管理 両面からできるようになっており,一度 BlognPlusにスキンを登録すれば,アップロー ド作業は不要となる.スキン編集画面と閲覧両 面を並べて作業することで,効率よ<デザイン することができる.スキンはシステムで使用す る独自のタグやHTMLタグで記述し, CSSを 使用できるようになっている.

BlognPlus 用のスキンもいくつも配布され ており,それらを使用することもできるが,教 材配布システムとしては配布されているスキ ンでは冗長な箇所が多いため,AUEOIではス キンを独自に作成することにした.

 ユーザ管理では,管理ユーザと教材登録ユー ザの登録や削除,ユーザの初期状態の設定を行 なう. なお, BlognPlus では、管理ユーザを1 人しか登録できないため, BlognPlusのソース プログラムを変更して複数の管理ユーザを登 録できるようにした.

#### 5.2閲覧

 閲覧画面の構成を図2に示す.閲覧画面は大 きく分けて,タイトル,メニュー,最新記事, サイト内検索,トピックパスと本文で構成され ている. トピックパスとは, Web 階層の辿っ

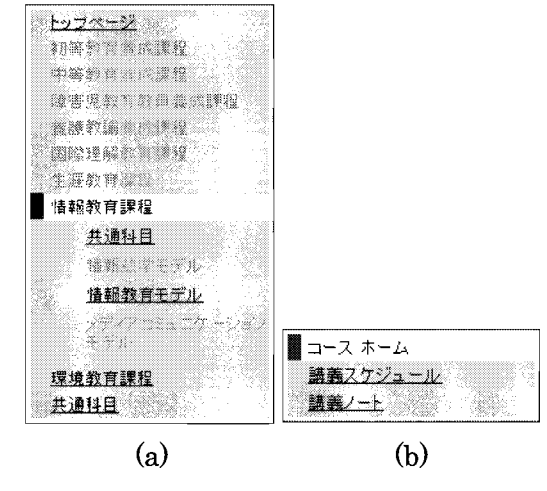

図3 メニュー

てきた位置を示すリストのことで,別名「パン 屑リスト」などと呼ばれる.

最新記事, サイト内検索は BlognPlus の機 能をそのまま利用している.

 メニュー,パン屑リストはモジュールによっ て作成し,閲覧ユーザが現在どこを見ているの か分かるようにしている.また,メニューは各 課程,系,専攻,コース,モデルの紹介ページ を表示している場合と教材を表示している場 合でメニューの内容が変わるようにしてある. 図 3 にメニューを示す. 図 3-(a)は各課程等の 紹介ページを表示している場合のメニューの 例で, 図 3-(b)は教材を表示している場合のメ ニューの例である. なお, 紹介ページのない課 程等はメニューにリンクが張られないように なっている.また,教材で登録されていない項 目については,メニュー中に表示しないように している.

 本文には,タイトルが{TOPPAGE}であれ ば紹介ページが表示され,それ以外の場合には 登録されている教材の内容を表示するような モジュールを作成した.紹介ベージには登録さ れている教材一覧を表示する必要があるが,登 録されている教材ベージヘのリンクを自動的 に生成するモジュールも作成し,新たに授業を 登録するたびに紹介ページを書き換えなくて もよいようにした.

 また,教材の表示ではトップページには概要 が表示されるようにしてあり,メニューをクリ

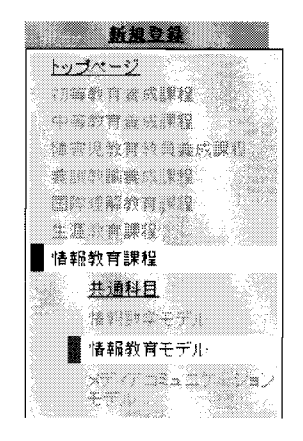

図4 新規登録メニュー

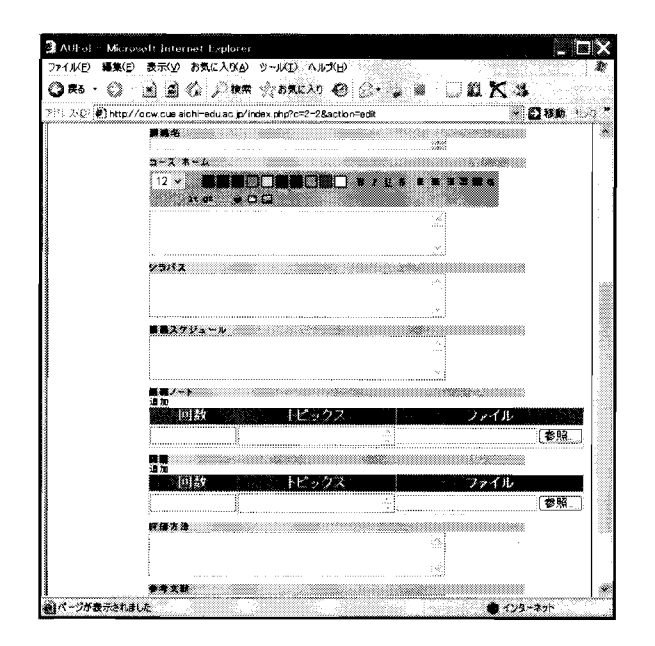

図5 新規登録画面

ツクするとそれぞれの項目が表示されるよう にした.

#### 5.3教材登録

 教材登録は,教材登録ユーザが行なうことを 想定しており,教材登録ユーザは基本的には管 理ユーザとは異なる.そのため,教材登録ユー ザは教材登録だけできるように教材登録用べ ージをサイト管理とは別に作成した. また, ど こに登録するのか直感的に分かりやすくする ために教材を新たに登録する手続きを以下の ようにした.

 教材を新規に登録する場合,まずログイン画 面から教材登録ユーザとしてログインする.す

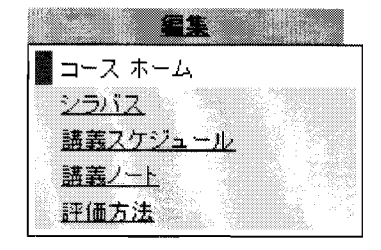

図6 編集メニュー

ると,閲覧両面にリダイレクトされるようにし ている.次に、教材を新規に登録したい課程, あるいは系,専攻,コース,モデルのトップペ ージを表示する.すると,メニュー上部に新規 登録メニューが表示されるようにした. 図 4 に新規登録メニューの様子を示す.新規登録メ ニューをクリックすると新規登録画面が表示 される.図5に新規登録画面を示す.

 教材は,概要,シラバス,講義スケジュール, 講義ノート,課題,評価方法を登録することが できる.それらの項目すべてを記入する必要は なく,一部未記人でも登録できるようにしてあ る.

 また,登録されている教材の内容を変更した い場合には教材登録ユーザでログインし編集 したい教材を表示すると,メニュー上部に編集 メニューが表示されるようにした.図6に編集 メニューの様子を示す.編集メニューをクリッ クすると,新規登録画面に登録されている教材 の内容が入力された状態で表示され,内容の編 集ができるようになっている.

 登録画面はモジュールで作成したが,教材を 登録する機能についてはモジュールで実現で きなかったため, BlognPlusのシステムとは独 立した機能として実現した.ただし,人力チェ ック関数やデータベースヘの登録をする関数 は BlognPlus のものを利用してセキュリティ ホールにならないようにしている.

## 6. まとめ

 本研究ではBLOGツールを用いた授業教材 公開サーバAUEOIの開発を行なった.

 AUEOIはBLOGツールの一種であるBlogn Plusをカスタマイズして構築した. BlognPlus のカスタマイズにおいては,足りない機能はモ ジュールとして作成し,データベースヘの登録 や表示部分を BlognPlus の機能を利用するこ とで,比較的安全な教材公開サーバを短時間で 構築できた.

また, BLOG ツールを利用しているため, 学生や学外者からのコメントを受け付けたり, 関連する教材間でトラックバックをかけ合う などの機能を特たせることも容易にできる.

 一方,入力したコンテンツは,BLOGコン テンツのフオーマットになるため,このままで は他のシステムとの連携がうまくできない.今 後は,他の教育支援システムとの連携が取れる よう、AUEoIにデータのエクスポート機能を 持たせる予定である.

AUEoIは現在構築が終わったのみであり, 今後パイロットコンテンツの公開に踏み切る 計画にしている.そのためには,事務局の運用 体制やコンテンツ・アップロード手続きの確立 など様々な問題がある.これらをクリアにして, 公開コンテンツを増やしていきたい.

## 謝辞

本研究を進めるにあたり多大なるご協力をい ただきました愛知教育大学情報処理センター 高橋岳之氏に心より感謝いたします.

# 参考文献

- (1) 安岡高志他: "授業を変えれば大学は変わ る",ブレジデント社(1999)
- ②池田輝政,戸日出和久,近田政博,中井 俊樹:"成長するティッブス先生一授業 デザインのための秘訣集", 玉川大学出 版部(2004)
- (3) デイビス他: "授業をどうする!", 東 海大学出服部(1995)
- (4) デイビス: "授業の道具箱", 東海大学出 版部(2002)
- (5) Web PHP Script Blogn / Blogn Plus: http://www.blogn.org/
- ㈲金子元久他:"eラーニングの可能性", IDE 現代の高等教育, No. 440, pp. 5-62 (2002)
- (7) 山地弘起他: "高等教育と IT", 玉川大 学出版部(2003)
- (8) MIT Open CourseWare: http://ocw.mit.edu/
- (9)日本オーブンコースウェア・コンソーシ アム: http://www.jocw.jp
- (10) WebCT: http://www.webct.com
- (11) Moodle: http://moodle.org
- (12) eduCommons: http://cosl. usu. edu/pr- ojects/educommons/

(2006年11月6日原稿受付) (2007年4月2日採録決定)

## 著者略歴

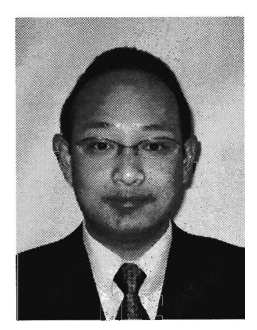

福井真二 1996 年名古屋 工業大学工学部卒業. 1998 年同大学大学院工学研究 科博士前期課程修了. 2001 年同大学大学院工学研究 科博士後期課程修了.博士 (工学). 同年6月同大学

中核的研究機関研究員. 2002年6月愛知教育 大学教育学部助手. 2004年4月同大学講師. 現在に至る.この間,コンピュータビジョン, 情報教育に関する研究に従事. 2002年6月よ り同大学情報処理センター兼任教員.電子情報 通信学会,情報処理学会,画像電子学会会員.

在合尚子 1999年愛知教育大学教育学部情報 科学コース卒業, 2001年同大学院教育学研究 科数学教育専攻情報科学領域修了, 2001年6 月より愛知教育大学情報処理センター技術補 佐員.主として語学学習CALの研究開発に従 事.情報処理学会,教育工学会会員.

竹田尚彦 1958年生,愛知教育大学情報教育 講座/教育創造センター教授. 1990年豊橋技 術科学大学大学院博士後期課程単位取得退学. 同年豊橋技術科学大学助手. 1995年より愛知 教育大学, 2005年に現職.情報教育,要求工 学,プログラミング教育,の研究に従事. IPSJ, cIEC等会員.博士(工学).